## **Controlling Blocked Alarms (Work with D2000 HI)**

## Controlling blocked alarms

Controlling, i.e. unblocking blocked alarms is performed in the Alarm list window or by means of the control window of an object with the defined process alarms.

The Alarm list window can be opened in various ways:

- on alarm occurrence in the system (if the feature is enabled see the parameter groups Critical alarms and Uncritical alarms in the Console preferences (or User preferences) dialog box the Open dialog on alarm option),
- clicking the bulb icon located in the bottom left-hand corner of the D2000 HI desktop,
- clicking the button in the Main toolbar,
- selecting the item Alarms from the menu Open,
- pressing the shortcut Ctrl+A.

Process alarms can be controlled by means of the control window of the object with the defined process alarm.

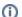

Related pages:

Unblock a blocked alarm